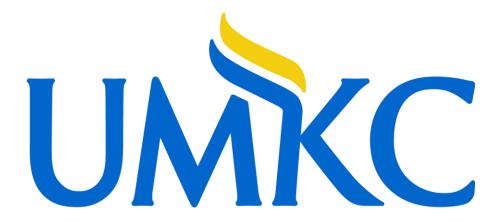

CLSS Instruction Guide for Schedulers

Last Revised July 2023

Proprietary and Confidential

### **Contents**

| 1.0    | Getting Started                                                    | 3  |
|--------|--------------------------------------------------------------------|----|
| 1.2    | 2 Where and How to Login                                           | 3  |
| 1.3    | 3 Important Terms                                                  | 3  |
| 2.0 Vi | iew Department Schedule and Course Offerings                       | 5  |
|        | 2.1 Additional Display Options                                     | 8  |
| 3.0    | Adding a New Section/Editing a Section                             | 9  |
| 3.1    | L Edit Section Field Explanation                                   | 12 |
| 3.2    | 2 Crosslist                                                        | 15 |
| 3.3    | 3 Linked Sections/Link To                                          | 18 |
| :      | 3.3.1 How to Link, Edit, and Unlink Sections                       | 18 |
| 3.4    | 1 Notes                                                            | 19 |
| 3.5    | 5 Comments to Registrar                                            | 22 |
| :      | 3.5.1 Room or Building Requests                                    | 22 |
| 3.6    | 5 Schedule Snapper                                                 | 23 |
| :      | 3.6.1 Schedule Snapper Basics                                      | 23 |
| :      | 3.6.2 Schedule Snapper: Viewing Additional Course Sections         | 26 |
| :      | 3.6.3 Schedule Snapper: Section with More Than One Meeting Pattern | 26 |
| :      | 3.6.4 Multiple Meeting Patterns                                    | 28 |
| 4.0 Va | alidating                                                          | 29 |
| 4.1    | L Flags: Error, Warning, Workflow                                  | 30 |
| 5.0 H  | eat Map / Visualize                                                | 31 |
| 6.0 U  | sing the Framer                                                    | 32 |
| 7.0 Fi | Itering and Reporting                                              | 34 |
| 7.1    | L Filtering                                                        | 34 |
| 7.2    | 2 Reporting                                                        | 41 |
| 8.0    | Questions and CLSS Access                                          | 42 |
| Appe   | ndix A: FAQ                                                        | 43 |

### 1.0 Getting Started

This User Instruction Guide provides information for Schedulers using CLSS to schedule course sections.

The guide is organized around processes and provides step-by step instructions. It will be most effective if you have it open while using CLSS. In addition to this guide, when using CLSS, click on the grey question mark ② wherever it appears for Leepfrog provided instructions and videos. Instructions provided by Leepfrog are generic and not University of Missouri – Kansas City specific.

Throughout the guide, the following text bubbles appear:

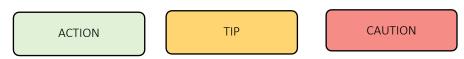

#### 1.2 Where and How to Login

- 1. Navigate to the CLSS webpage <a href="https://nextcatalog.umkc.edu/wen">https://nextcatalog.umkc.edu/wen</a>.
- 2. To login, use your University of Missouri Kansas City login and password. You do not need the @umkc.edu.

Having trouble logging in? Contact the Scheduling team in the Registrar's Office at <u>registrarscheduling@umkc.edu</u> or 816-235-1119 or 816-235-1778.

#### 1.3 Important Terms

- Instance: A term, e.g., Fall Semester 2019, Spring Semester 2019. Instances are further classified into *Historical*, past academic years; *Current*, current academic year; and *Future*, the next academic year.
- Mode: CLSS has two modes, *Design* and *Refine*.
  - Design: When changes to the schedule are saved, changes will not be validated nor sent through any necessary workflows. Only when the 'Validate' button is clicked will changes be validated and sent through workflow for further review and approval.
  - *Refine:* Any change made to the schedule can be saved. Saving during refine mode will automatically trigger validation and workflow for further review and approval. Only save if you are ready for your changes to be validated and put into Pathway.

• Phases: There are seven phases in CLSS, *Plan, Room Assignment, 1st Publish, 2<sup>nd</sup> Publish, Post Registration, Locked,* and

*Archive.* Please see the <u>Production Calendar</u> for the detailed phase schedule.

| Phase                   | Design/Refine? | What Happens?                                                                                                    |
|-------------------------|----------------|----------------------------------------------------------------------------------------------------|
| Plan                    | DESIGN         | Departments put their initial schedule together: securing faculty to teach,<br>setting enrollment capacities, times, determining cross-listings, preferred<br>locations, etc. All fields are editable by schedulers. This is what used to be<br>called Round One. |
| 1 <sup>st</sup> Publish | REFINE         | Schedulers and faculty review course section information and make any needed changes.                                                                                                    |
| Room Assignment         | N/A            | CLSS is closed for editing as course sections are assigned rooms.                                                                                                    |
| 2 <sup>nd</sup> Publish | REFINE         | CLSS is published for students to see. This means certain changes will now need to go through a workflow.                                                                                                    |
| Post Registration       | REFINE         | Schedulers review course section information, room assignments, and make needed changes. Only certain changes can be made during this phase and may initiate a workflow.                                                                                          |
| Locked                  |                | CLSS is locked for any changes.                                                                                                    |
| Archive                 | N/A            | All scheduling changes cease in CLSS. This phase indicates the end of the scheduling cycle. All schedulers are prohibited from making adjustments to class schedules. Any changes will need to be submitted to registrarscheduling@umkc.edu.                      |

- Scheduling Unit: Typically, a department or subject.
- Filters: A tool that can search for specific sections based on criteria or class attributes. NOTE: More information about filters may be found on the CourseLeaf Help site: <a href="https://help.courseleaf.com/clss/filters/">https://help.courseleaf.com/clss/filters/</a>
- Heat Map: A visual representation of how many class sections are scheduled during specific hours of the day. Heat maps are available to view for specific scheduling units, a selected group of scheduling units, or for all the class sections scheduled during a term. To view a heat map, click on the "Visualize" button at the top of your screen.
- Section Attributes: The term-specific attributes added to a class section, i.e., online attributes.
- Course Attributes: These are the attributes on each course at the catalog level. Schedule builders and coordinators cannot make changes to course attributes in CLSS.
- Validation: When a schedule builder is completely finished entering schedule data for a term, they indicate they are done by validating their schedule. During validation, CLSS will check for errors, and prompt the schedule builder to fix before they can submit their completed schedule.

## 2.0 View Department Schedule and Course Offerings

|                                                                                                    | /CLSS – Instances                                                                                                    |                                                                                                    |                                                                                                    |                                                                                                    | Instance scr                                                                                                    | een                                                                                                    |
|----------------------------------------------------------------------------------------------------|----------------------------------------------------------------------------------------------------|----------------------------------------------------------------------------------------------------|----------------------------------------------------------------------------------------------------|----------------------------------------------------------------------------------------------------|----------------------------------------------------------------------------------------------------|----------------------------------------------------------------------------------------------------|
| Hello UMKC                                                                                                    | CLSS Scheduling Team!                                                                                                    |                                                                                                    |                                                                                                    |                                                                                                    |                                                                                                    |                                                                                                    |
| Pathway will                                                                                                    | be down and CLSS will be u                                                                                                    | unavailable for upd                                                                                                    | lates Friday, March 26th @ 5pm through Monda                                                                                                    | ay, March 29th @ 8am.                                                                                                    |                                                                                                    |                                                                                                    |
| (1) Click on                                                                                                    | the <b>instance</b>                                                                                                    | 6, 2021                                                                                                    |                                                                                                    |                                                                                                    |                                                                                                    |                                                                                                    |
| . ,                                                                                                    |                                                                                                    | ber 3, 2021                                                                                                    |                                                                                                    |                                                                                                    |                                                                                                    |                                                                                                    |
| (term) y                                                                                                    | ou wish to view                                                                                                    | 24, 2021                                                                                                    | units edu/registrar/policies-procedures/classro                                                                                                    | oom-scheduling.html                                                                                                    |                                                                                                    |                                                                                                    |
| Historical                                                                                                    |                                                                                                    | •                                                                                                    | Current                                                                                                    | Future                                                                                                    |                                                                                                    |                                                                                                    |
| 2015-2016 Y                                                                                                    | ear 2016-2017                                                                                                    | Vear                                                                                                    | Published Terms                                                                                                    | Future Terr                                                                                                    | ns                                                                                                    |                                                                                                    |
| 2015 Fall Se<br>2016 Spring                                                                                                    | mester 2016 Fall<br>Semester 2017 Spri                                                                                                    |                                                                                                    | 2021 Summer Semester<br>2021 Fall Semester                                                                                                    |                                                                                                    | ng Semester                                                                                                    |                                                                                                    |
| Courselooft                                                                                                    |                                                                                                    | - C                                                                                                    |                                                                                                    |                                                                                                    | Scheduling U                                                                                                    | nit screen                                                                                                    |
| CourseLeat/                                                                                                    | CLSS – 2022 Sprin                                                                                                    | g Semester -                                                                                                    | - Plan Phase                                                                                                    |                                                                                                    |                                                                                                    |                                                                                                    |
| 101 Schedulir<br>2,583 Courses                                                                                                    |                                                                                                    |                                                                                                    |                                                                                                    | Visualize <b>T</b> Filter                                                                                                  | Search                                                                                                    |                                                                                                    |
| Double click or<br>Eduling unit yo<br>V                                                                                                    |                                                                                                    | available for upda<br>gust 6, 2021<br>ember 3, 2021                                                                                                    | ttes Friday, March 26th @ 5pm through Monda                                                                                                    | ay, March 29th @ 8am.                                                                                                    |                                                                                                    |                                                                                                    |
| /                                                                                                    |                                                                                                    | ber 24, 2021                                                                                                    |                                                                                                    |                                                                                                    |                                                                                                    |                                                                                                    |
|                                                                                                    |                                                                                                    |                                                                                                    |                                                                                                    |                                                                                                    |                                                                                                    |                                                                                                    |
|                                                                                                    | mation about scheduling,                                                                                                    | visit https://www.u                                                                                                    | mkc.edu/registrar/policies-procedures/classro                                                                                                    | om-scheduling.html                                                                                                    |                                                                                                    |                                                                                                    |
| FOI THE SHILD                                                                                                    | mation about scheduling.                                                                                                    | visit https://www.u                                                                                                    | mkc.edu/registrar/policies-procedures/classro                                                                                                    | om-scheduling.html                                                                                                    |                                                                                                    |                                                                                                    |
| ¢ ID                                                                                                    | Mation about strieduning                                                                                                    | visit https://www.u                                                                                                    | mkc.edu/registrar/policies-procedures/classro                                                                                                    | om-scheduling.html                                                                                                    | Courses                                                                                                    | Sections                                                                                                    |
| FOR THE ANION<br>↓ ID<br>kacctanc                                                                                                    | Accountancy                                                                                                    |                                                                                                    | mkc.edu/registrar/policies-procedures/classro                                                                                                    | om-scheduling.html                                                                                                    | 19                                                                                                    | 44                                                                                                    |
| kacctanc<br>kdntaegd                                                                                                    | Adv Educ in General D                                                                                                    |                                                                                                    | mkc.edu/registrar/policies-procedures/classro                                                                                                    | om-scheduling.html                                                                                                    | 19<br>3                                                                                                    | 44<br>3                                                                                                    |
| kacctanc<br>kdntaegd<br>kaneshma                                                                                                    | Accountancy<br>Adv Educ in General D<br>Anesthesia Program                                                                                                    | entistry                                                                                                    | mkc.edu/registrar/policies-procedures/classro                                                                                                    | om-scheduling.html                                                                                                    | 19<br>3<br>0                                                                                                    | 44<br>3<br>0                                                                                                    |
| kacctanc<br>kdntaegd<br>kaneshma<br>kanesh                                                                                                    | Accountancy<br>Adv Educ in General D<br>Anesthesia Program<br>Anesthesiology Depart                                                                                       | entistry<br>tment                                                                                                    |                                                                                                    | om-scheduling.html                                                                                                    | 19<br>3<br>0<br>4                                                                                                | 44<br>3<br>0<br>14                                                                                                    |
| kacctanc<br>kdntaegd<br>kaneshma                                                                                                    | Accountancy<br>Adv Educ in General D<br>Anesthesia Program                                                                                                    | entistry<br>tment                                                                                                    |                                                                                                    | om-scheduling.html                                                                                                    | 19<br>3<br>0                                                                                                    | 44<br>3<br>0                                                                                                    |
| kacctanc<br>kdntaegd<br>kaneshma<br>kanesh<br>karcurbn                                                                                                    | Adv Educ in General D<br>Anesthesia Program<br>Anesthesiology Depart<br>Architecture and Urba                                                                             | entistry<br>tment<br>n Planning and De                                                                                                    | sign                                                                                                    |                                                                                                    | 19<br>3<br>0<br>4                                                                                                | 44<br>3<br>0<br>14                                                                                                    |
| kacctanc<br>kdntaegd<br>kaneshma<br>kancurbn                                                                                                    | Name<br>Accountancy<br>Adv Educ in General D<br>Anesthesia Program<br>Anesthesiology Depart<br>Architecture and Urba                                                      | entistry<br>tment<br>n Planning and De                                                                                                    |                                                                                                    |                                                                                                    | 19<br>3<br>0<br>4<br>21                                                                                          | 44<br>3<br>0<br>14                                                                                                    |
| kacctanc<br>kdntaegd<br>kaneshma<br>kanesh<br>karcurbn                                                                                                    | Name<br>Accountancy<br>Adv Educ in General D<br>Anesthesia Program<br>Anesthesiology Depart<br>Architecture and Urba                                                      | entistry<br>tment<br>n Planning and De                                                                                                    | sign                                                                                                    | Cours                                                                                                    | 19<br>3<br>0<br>4<br>21<br>Se screen                                                                             | 44<br>3<br>0<br>14                                                                                                    |
| kacctanc<br>kdntaegd<br>kaneshma<br>kancurbn                                                                                                    | Name<br>Accountancy<br>Adv Educ in General D<br>Anesthesia Program<br>Anesthesiology Depart<br>Architecture and Urba                                                      | entistry<br>tment<br>n Planning and De                                                                                                    | sign<br>ter – Accountancy                                                                                                    | Cours                                                                                                    | 19<br>3<br>0<br>4<br>21<br>Se screen                                                                             | 44<br>3<br>0<br>14<br>31<br>■ Framer Export                                                                                                    |
| kacctanc<br>kdntaegd<br>kaneshma<br>kanesh<br>karcurbn                                                                                                    | Name<br>Accountancy<br>Adv Educ in General D<br>Anesthesia Program<br>Anesthesiology Depart<br>Architecture and Urba                                                      | entistry<br>tment<br>n Planning and De                                                                                                    | sign<br>ter – Accountancy                                                                                                    | Cours                                                                                                    | 19<br>3<br>0<br>4<br>21<br>Se screen                                                                             | 44<br>3<br>0<br>14<br>31<br>■ Framer Export                                                                                                    |
| kacctanc<br>kdntaegd<br>kaneshma<br>karesh<br>karcurbn<br>Double-click on<br>v all currently so<br>ions.                                                                                                    | Name<br>Accountancy<br>Adv Educ in General D<br>Anesthesia Program<br>Anesthesiology Depart<br>Architecture and Urba                                                      | entistry<br>tment<br>n Planning and De                                                                                                    | sign<br>ter – Accountancy<br>View By                                                                                                    | Cours                                                                                                    | 19<br>3<br>0<br>4<br>21<br>Se screen                                                                             | 44<br>3<br>0<br>14<br>31<br>■ Framer Export                                                                                                    |
| kacctanc<br>kdntaegd<br>kaneshma<br>karesh<br>karcurbn<br>Double-click on<br>v all currently so<br>ions.                                                                                                    | Name<br>Accountancy<br>Adv Educ in General D<br>Anesthesia Program<br>Anesthesiology Depart<br>Architecture and Urba                                                      | entistry<br>tment<br>n Planning and De<br>ring Semest                                                                                                    | sign<br>ter – Accountancy                                                                                                    | Cours                                                                                                    | 19<br>3<br>0<br>4<br>21<br>Se screen                                                                             | 44<br>3<br>0<br>14<br>31<br>■ Framer Export                                                                                                    |
| kacctanc         kdntaegd         kaneshma         kanesh         karcurbn                                                                                                    | Name<br>Accountancy<br>Adv Educ in General D<br>Anesthesia Program<br>Anesthesiology Depart<br>Architecture and Urba                                                      | entistry<br>tment<br>n Planning and De<br>ring Semest                                                                                                    | sign<br>ter – Accountancy<br>View By                                                                                                    | Cours                                                                                                    | 19<br>3<br>0<br>4<br>21<br>Se screen                                                                             | 44<br>3<br>0<br>14<br>31<br>■ Framer Expo                                                                                                    |
| kacctanc         kdntaegd         kaneshma         kanesh         karcurbn                                                                                                    | Name<br>Accountancy<br>Adv Educ in General D<br>Anesthesia Program<br>Anesthesiology Depart<br>Architecture and Urba<br>acchitecture and Urba                             | In Planning and De                                                                                                    | sign<br>te <b>r</b> – Accountancy<br>View By<br>updates Friday, March 26th @ 5pm through Mone                                                             | Cours                                                                                                    | 19<br>3<br>0<br>4<br>21<br>Se screen                                                                             | 44<br>3<br>0<br>14<br>31<br>■ Framer Expo                                                                                                    |
| kacctanc         kdntaegd         kaneshma         kanesh         karcurbn         Double-click on         all currently so         ions.         Pathw         si         si | Name<br>Accountancy<br>Adv Educ in General D<br>Anesthesia Program<br>Anesthesiology Depart<br>Architecture and Urba<br>a course to<br>cheduled.                          | I be unavailable for<br>e on August 6, 2021<br>u December 24, 2022                                                                                                    | sign<br>te <b>r</b> – Accountancy<br>View By<br>updates Friday, March 26th @ 5pm through Mone                                                             | Cours<br>S Validate X Bridge Tools<br>day, March 29th @ 8am.                                                               | 19<br>3<br>0<br>4<br>21<br>Se screen                                                                             | 44<br>3<br>0<br>14<br>31<br>■ Framer Expo                                                                                                    |
| kacctanc         kdntaegd         kaneshma         kanesh         karcurbn         Double-click on         v all currently so         ions.         Pathw         • Fa         • For m                                                                                                    | Name<br>Accountancy<br>Adv Educ in General D<br>Anesthesia Program<br>Anesthesiology Depart<br>Architecture and Urba<br>a course to<br>cheduled.                          | I be unavailable for<br>e on August 6, 2021<br>u September 3, 202<br>u December 24, 202 <sup>o</sup>                                                                                                   | sign<br>ter – Accountancy<br>View By<br>updates Friday, March 26th @ 5pm through Mone                                                                     | Cours<br>✓ Validate ★ Bridge Tools<br>day, March 29th @ 8am.<br>room-scheduling html                                       | 19<br>3<br>0<br>4<br>21<br>Se screen<br>▲ Visualize ▼ Filter<br>□ Show co<br>on the question m                   | 44<br>3<br>0<br>14<br>31<br>I Framer Expo<br>burses with no section<br>burses with no section                                                                                                    |
| kacctanc         kdntaegd         kaneshma         kanesh         karcurbn         Double-click on         v all currently so         cions.         Pathw         Si         For m         > Acctn                                                                                                    | Name<br>Accountancy<br>Adv Educ in General D<br>Anesthesia Program<br>Anesthesiology Depart<br>Architecture and Urba<br>a course to<br>cheduled.                          | In Planning and De<br>ring Semest<br>Il be unavailable for<br>to on August 6, 2021<br>ue September 3, 20.<br>h December 24, 2022<br>luling, visit https://w                                            | sign<br>rer – Accountancy<br>view By<br>updates Friday, March 26th @ 5pm through Mone<br>21<br>1<br>ww.umkc.edu/registrar/policies-procedures/class       | Cours<br>✓ Validate ★ Bridge Tools<br>day, March 29th @ 8am.<br>room-scheduling.html<br>TIP: Click<br>open up              | 19<br>3<br>0<br>4<br>21<br>Se screen<br>▲ Visualize ▼ Filter<br>□ Show co                                        | 44<br>3<br>0<br>14<br>31<br>I Framer Expo<br>burses with no section<br>burses with no section<br>burses with no sectio |
| kacctanc         kdntaegd         kaneshma         kanesh         karcurbn         Double-click on         all currently so         ions.         Pathw         Si         Fathw         So         Acctive                                                                                                    | Name<br>Accountancy<br>Adv Educ in General D<br>Anesthesia Program<br>Anesthesiology Depart<br>Architecture and Urba<br>Architecture and Urba<br>a course to<br>cheduled. | In Planning and De<br>ring Semest<br>Il be unavailable for<br>e on August 6, 2021<br>ue September 3, 20.<br>h December 24, 2022<br>luling, visit https://w<br>ancial Accounting<br>magerial Accounting | sign<br>ter – Accountancy<br>view By<br>updates Friday, March 26th @ 5pm through Mono<br>21<br>1<br>ww.umkc.edu/registrar/policies-procedures/classi<br>s | Cours<br>✓ Validate ★ Bridge Tools<br>day, March 29th @ 8am.<br>room-scheduling.html<br>TIP: Click<br>open up<br>pages are | 19<br>3<br>0<br>4<br>21<br>Se screen<br>▲ Visualize ▼ Filter<br>□ Show co<br>on the question m<br>a CLSS help pa | 44<br>3<br>0<br>14<br>31<br>I Framer Expor<br>burses with no section<br>burses with no section<br>burses with no secti |

| 2.1 Additional Display Options<br>(1) Display all sections by clicking<br>on the <b>'Expand All'</b> icon. Select the<br><b>'Collapse All'</b> icon so only courses<br>appear.                                                                                                    | (2) To view additional display<br>options, click on <b>'View By.'</b> A<br>menu of options appears. Select<br>whether to view section<br>information by Course, Instructor,<br>or Day and Time. | View By  View By View By Validate Course Instructor Day and Time              |
|----------------------------------------------------------------------------------------------------|----------------------------------------------------------------------------------------------------|-------------------------------------------------------------------------------|
| CourseLeaf/CLSS – 2022 Spring Semester – Accou                                                                                                    | untancy                                                                                                    | 2                                                                             |
| 19 Courses, 44 Sections 👔 🎽<br>Plan Phase Design Mode                                                                                                    | (View By 🗕 ) 🗹 Validate 🛛 🛠 Bridge To                                                                                                    | ols ♦ Visualize ▼ Filter                                                      |
| Hello UMKC CLSS Scheduling Team!<br>Pathway will be down and CLSS will be unavailable for updates Friday<br>• Spring 2022 schedules are due on August 6, 2021<br>• Summer 2022 schedules are due September 3, 2021<br>• Fall 2022 schedules are due on December 24, 2021<br>For more information about scheduling, visit https://www.umkc.edu/ | (3) To view all courses, even those                                                                                                    |                                                                               |
| ACCTNG 211 – Introduction To Managerial Accounting<br>ACCTNG 306 – Introduction to the Accounting Profession and Proce                                                                                                    | dures                                                                                                    | (4) To export the current view,                                               |
| ACCTNG 307 - Cost Management<br>ACCTNG 310 - Intermediate Accounting                                                                                                    |                                                                                                    | select <b>'Export.'</b> You may choose<br>between a PDF or a .csv Excel file. |
| ACCTNG 318 - Introduction to Data Analysis in Accounting                                                                                                    |                                                                                                    |                                                                               |
| ACCTNG 350 – Accounting Systems And Controls                                                                                                    |                                                                                                    |                                                                               |
| ACCTNG 360 - Accounting Research and Communications                                                                                                    |                                                                                                    | er 🔲 Framer 🛛 Export 🔻                                                        |
| ACCTNG 405 – Auditing                                                                                                    |                                                                                                    |                                                                               |
| ACCTNG 412 – Introduction to Income Taxation                                                                                                    |                                                                                                    | W Excel File (.csv)                                                           |
| ACCTNG 418 – Data Analytics for Accounting                                                                                                    |                                                                                                    | PDF File (.pdf)                                                               |
| ACCTNG 487 – Special Topics                                                                                                    |                                                                                                    | on                                                                            |

### 3.0 Adding a New Section/Editing a Section

CourseLeaf/CLSS – Instances

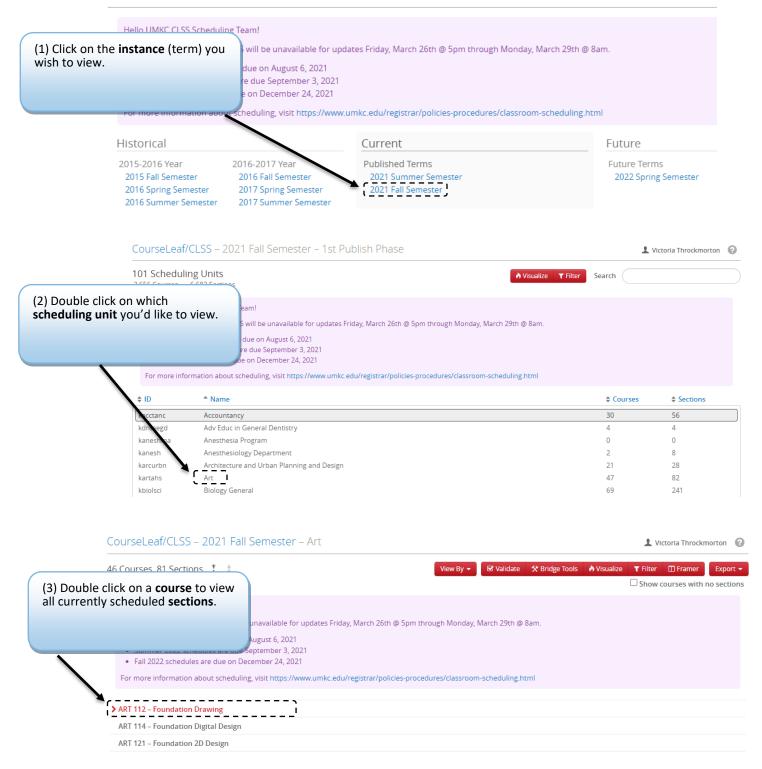

| (4) Double click a section<br>an already existing section |                                                                 | – 2018 Fall Semester –<br>ns ‡ ‡<br>de                                                  | Anthropology                                        | View By 🔻       | 🗹 Validate    | <b>☆</b> Bridge Tools |                      | admin1         |            |
|-----------------------------------------------------------|-----------------------------------------------------------------|-----------------------------------------------------------------------------------------|-----------------------------------------------------|-----------------|---------------|-----------------------|----------------------|----------------|------------|
|                                                           |                                                                 | n! Welcome to your site! For more i<br>Cheatsheet<br>duction to Biological Anthropology | information on how to use command                   | l statements to | emphasize tex | it, navigate to thi   | s site: https://gith | ub.com/adam-p/ | 'markdown- |
| -                                                         | <ul> <li>00A LEC</li> <li>-0A1 LAB</li> <li>-0A2 LAB</li> </ul> | Austin, Anne<br>Austin, Anne<br>Austin, Anne                                            | MW 9:30am-10:45am<br>F 9am-9:50am<br>F 10am-10:50am | c               | of a cou      | rse, click            | section<br>the gree  | -              |            |
|                                                           | ANTHRO 1011 - Intro                                             | duction To Cultural Anthropology (                                                      | MOTR ANTH 201)                                      | F               | olus sigr     | ۱.                    |                      |                |            |

| Edit Section –                             | CHEM 1    | 15-0001: Eleme       | nts Of Chemistry        | I (SIS ID: | 44648; CLSS     | ID: 200)                                                            | 0 0 X                                      |
|--------------------------------------------|-----------|----------------------|-------------------------|------------|-----------------|---------------------------------------------------------------------|--------------------------------------------|
| Section Informa                            | tion      | The 'Edit Sect       | ion' screen.            |            |                 |                                                                     | 2022 Fall Semester, kchemist               |
| 1 Title/Topic                              | Element   | s Of Chemistry I (De | efault Value) 🐱         |            | 9 Session       | Regular Academic Session - 1                                        | (8/22/22 tc 🗸                              |
| 2 Section #                                | 0001      |                      |                         |            | 10 Campus       | Main UMKC Campus (On-Car                                            | npus) 🗸                                    |
| 3 Credit Hrs                               | 4         |                      |                         |            | 11 Inst. Mode   | Classroom Based                                                     | ~                                          |
| 4 Status                                   | Active    |                      | ~                       | 1          | 2 Auto Enroll 1 | None                                                                | ~                                          |
| 5Schedule Print                            | Yes       |                      | ~                       |            | 13 Consent      | No Special Consent Required                                         | ~                                          |
| 6 Section Type                             | Lecture   |                      | ~                       | 1          | 4 Grading Basis | Graded                                                              | ~                                          |
| 7 Final Exam                               | (No Opti  | on Selected)         | ~                       |            | 15 Link To      | Not linked to other sections                                        | ~                                          |
| 8 Cross-list With                          | Select se | ction                | ~                       |            |                 |                                                                     |                                            |
| Section Attribut                           | tes 16    |                      |                         | 1          | Course Attrib   | outes 17                                                            |                                            |
| Early College: Kans<br>Early College: Nort |           |                      |                         | *          |                 | ition: Supplemental Instruction<br>ition: This section is supported |                                            |
|                                            |           | 2                    | offered on this section | -          | Section informa | iuon: This section is supported                                     | Tip: Fill out the Edit                     |
| Instructor 18                              |           | 1                    | Room 19                 |            |                 | Schedule 20                                                         | Section screen from<br>top to bottom. Save |
| Barron, Paul, Mich                         | ael       |                      | MNLC-Rm 452 (120        | ))         | ~               | 🛗 MW 11am-12:40pm 🗙                                                 | 'Schedule' for last.                       |
| Enrollment 21                              |           |                      | 52                      | current    | Notes 22        |                                                                     |                                            |
| Maximum                                    | Wa        | it Cap               |                         |            |                 | ust enroll in co-requisite CHEM<br>IEM 115L or its equivalent.      | 115L unless received a C- or .             |
| 54                                         | 0         |                      |                         |            | better in cr    | TEM TTSE OF its equivalent.                                         | · ·                                        |
| Comments to R                              | egistrar  | 23                   |                         |            | (6) Click       | 'Save Section'.                                                     |                                            |
|                                            |           |                      |                         |            |                 |                                                                     |                                            |
|                                            |           |                      |                         | le.        |                 |                                                                     |                                            |
| 🛠 Bridge Tools                             |           |                      |                         |            | ~               |                                                                     | X Cancel Save Section                      |

| The section data you have provided can be saved, howeve                                                                                                    | r it generated the warnings listed below. Please review these             |
|----------------------------------------------------------------------------------------------------|---------------------------------------------------------------------------|
| items and make adjustments to the section data if you fe<br>submit this data as-is by clicking the Save As-Is button be                                                                                         | el they are necessary. If there are no changes to be made, you can<br>ow. |
| Non-Standard Meeting Time Selected<br>Please choose a standard meeting pattern to ensure room availal<br>approval of the Provost's Office in order to schedule a class at a n                                   |                                                                           |
| IMPORTANT: After clicking <b>'Save Section,'</b> any                                                                                                    |                                                                           |
| pertinent errors or warnings will pop up. If the                                                                                                    |                                                                           |
| pertinent errors or warnings will pop up. If the<br>warning is orange, you can still save. If the error is<br>red, you must follow the instructions to go back<br>and change what is causing the error and save |                                                                           |
| warning is orange, you can still save. If the error is<br>red, you must follow the instructions to go back                                                                                                    | (6) Click <b>'Save As-Is'</b> .                                           |

| Validation Details                                                                                 | e                                                               |
|----------------------------------------------------------------------------------------------------|-----------------------------------------------------------------|
| The section data you have provided can be saved, but wil clicking the Start Workflow button below. | l require approval. You can submit this section for approval by |
| Registrar Approval Process<br>All changes to a schedule will go through an approval process.       | (6) Click <b>'Start Workflow'</b> .                             |
|                                                                                                    | 🗙 Close 🛛 🐣 Start Work                                          |

**IMPORTANT:** In *Design* Mode, after clicking 'Save Section', errors and warnings will display but not trigger workflow. In *Refine* mode, after clicking 'Save Section' workflow is triggered.

Once in workflow, the course section will be locked for editing until the Approver(s) approves or rollbacks the changes.

In *Refine* mode workflow is triggered every time Save Section is pushed. If workflow is not triggered the changes may not appear in Pathway correctly. **Email the Registrar's Office if changes don't end with Validation Details and Start Workflow.** 

### 3.1 Edit Section Field Explanation

| #  | What            | Notes                                                                                                    |  |  |  |  |  |
|----|-----------------|----------------------------------------------------------------------------------------------------|--|--|--|--|--|
| 1  | Title/Topic     | If a class is approved for topics, the dropdown menu will include all the current topic listings from the course catalog. Select the desired topic from the dropdown menu. If the topic doesn't appear in the dropdown menu, submit a new topic request via the Comments to Registrar box at the bottom of the form. <b>NOTE:</b> You cannot change the <b>title</b> of a course without it going through the CourseLeaf Curriculum Course Change process.                                                                                                    |  |  |  |  |  |
| 2  | Section         | The section number will default to the next available number. If the section is a lab, it will need to end with the letter "L."                                                                                                    |  |  |  |  |  |
| 3  | Credit Hours    | If this box is grayed out, the course is in the catalog as that set number of credit hours. If it is a variable credit course, you will see a min and a max box to update.                                                                                                    |  |  |  |  |  |
| 4  | Status          | This is the status of the class. All sections should be active for students to see before the schedule goes live. Tentative sections are not viewable to students and are not open for enrollment but are created just in case that section is needed. Cancelled sections should be switched to active before the schedule goes live. After the schedule is published, courses that may need to be cancelled will initiate a workflow for approval.                                                                                                    |  |  |  |  |  |
| 5  | Schedule Print  | Do you want this section to be viewable to students? If so, this should remain "yes". Select "no" to hide this section in the Class Search Page.                                                                                                    |  |  |  |  |  |
| 6  | Section Type    | This is how the course is offered (LEC, RSD, LAB). Not to be confused with Instruction Mode, which dictates fees. (See the Registrar <u>website</u> for more information).                                                                                                    |  |  |  |  |  |
| 7  | Final Exam      | This is how we know whether sections need a final exam update or whether they will not be having an in-person final exam. All sections will automatically have a final exam scheduled to start with in the same room as the class. If the specific section does NOT need a centrally scheduled room schedulers can click on the "Cancel Final Exam for this Section" option in the dropdown. If the class started in-person but moved online schedulers can select the "Final Moved Online" option. If the section needs a different room other than what the class is in schedulers can select the "Classroom Update Requested in Comments to Registrar" option and include specific request or comments in the Comments to Registrar section for the Registrar Scheduling team to accommodate. (See the Finals website for exact finals schedule https://netdev.umkc.edu/registrar/finalexamschedules/examschedulelist/) |  |  |  |  |  |
| 8  | Cross-list With | This refers to which course this section is crosslisted with. You can enter a course to crosslist<br>in the dropdown. Please note that the crosslisting will be completed by the Office of the<br>Registrar. Once that is complete, the crosslisted information will show in CLSS.                                                                                                    |  |  |  |  |  |
| 9  | Session         | This indicates which session this section occurs in. Default is "Regular Academic Session – 1 (Dates)." To change, choose a different session from the dropdown menu. The corresponding session dates will be listed. Changing a session after enrollment is not allowed; course would need to be cancelled and rescheduled with a new section number.                                                                                                    |  |  |  |  |  |
| 10 | Campus          | This indicates the campus and location of the course. Most courses that are in person are Main UMKC Campus (On-Campus). Online courses are INTERNET (Internet). If you have questions about campus and location, please contact the Registrar's Office.                                                                                                    |  |  |  |  |  |
| 11 | Inst. Mode      | This relates to the course delivery mode (100% online, In Person, Partially Online, etc.), and dictates fees for the students. (See the R&R <u>website</u> for more information).                                                                                                    |  |  |  |  |  |
| 12 | Auto Enroll 1   | If the course should be set up for auto enrollment into a corresponding non-enrollment section, you can list that section number here. This should match the section listed in the "link to" area.                                                                                                    |  |  |  |  |  |

| 13 | Consent            | The default pulls from the Course Catalog here.                                                                                                    |
|----|--------------------|----------------------------------------------------------------------------------------------------|
| 15 | Consent            | The default pulls from the course catalog here.                                                                                                    |
| 14 | Grading Basis      | The default pulls from the Course Catalog and cannot be changed in CLSS. You will need to contact the Office of the Registrar. This section is primarily for informational purposes only.                                                                                                    |
| 15 | Link To            | Link To: Non-enrollment sections (RSD, LAB, etc.) of multipart courses will have a dropdown option to link to the enrollment component. For three component courses, the LAB is typically the enrollment section.<br>NOTE: Enrollment components will always show 'Not linked to other sections.' You must always link from the non-enrollment component.                                                                                                    |
| 16 | Section Attributes | Any attributes listed at the section level will appear here. Rules are built in to ensure certain attributes are added in Refine mode if they are not already there.                                                                                                    |
| 17 | Course Attributes  | These attributes pull from the Course Catalog and cannot be updated in CLSS. They are there for informational purposes only. If something is incorrect, please contact the Registrar's Office.                                                                                                    |
| 18 | Instructor         | The instructor field should include any instructors listed in your subject (see <u>document</u> for<br>list of instructor access). If an instructor you need added is not listed in the drop down, list<br>their name and ID number in 'comments to registrar' to have them added. Multiple<br>instructors may be listed for each course section. The instructor with the BLUE STAR to the<br>left of their name is the primary instructor in CLSS and will show the conflicts on the<br>Snapper screen. Please contact the Registrar's Office if you have any questions.                                                                        |
| 19 | Room               | Here, you will indicate the room for this course. You have the option of "Centrally<br>Scheduled" if you do not have a departmentally owned room to assign the course to. If this<br>is an online course, you would choose INTERNET; if ARR, you would choose ARRANGED. You<br>are only able to view any department owned rooms if you have any. If you would like to<br>request a specific room that is not listed, please put that in the Comments to Registrar box<br>and hit save. Due to limited classroom space on campus, while the Registrar's Office will do<br>its best to meet requests, it cannot guarantee requests can be granted. |
| 20 | Schedule           | This dictates the meeting pattern for the course. Clicking on the existing meeting pattern or the words "does not meet" will take you to the <u>Schedule Snapper Tool</u> .                                                                                                    |
| 21 | Enrollment         | <ul> <li>Maximum – The maximum number of students who should be able to register for the course.</li> <li>Wait Cap – Entering a 0, closes the waitlist and does not allow that option when students are registering. Entering 1-99 here indicates that you would like to a waitlist for students to be placed on, or place themselves on, in the event that the seats in the course are full. Please enter a number that is realistic for the size of the course. We recommend 5-20 for most courses.</li> <li>Crosslist Cap –The sum of all crosslisted course caps. (See Crosslist). Only appears if a course is crosslisted.</li> </ul>       |
| 22 | Notes              | This field is for free-format notes containing information that the department would like to relay to students upon registration. This field is <b>NOT</b> for internal notes.                                                                                                    |

| 23 | Comments to<br>Registrar | The comments box is for departments to communicate with the Registrar's Office. This includes things like room requests, special information regarding the course, information on combined sections, etc. Only the Registrar's Office can see what is entered into this box. |
|----|--------------------------|----------------------------------------------------------------------------------------------------|
|----|--------------------------|----------------------------------------------------------------------------------------------------|

### 3.2 Crosslist

Only children (secondary sections) can ask to be crosslisted with a parent (primary sections). This is done so that another department does not take over a course section without that section's permission. A child (secondary) can only have one parent (primary), but a parent (primary) may have many children (secondary).

| (1) Double clic                                              | k on the <b>course</b>     | ANTHRO 2124 - Introduction                      | to Contemporary African Cultures    |                                                       |                            |
|--------------------------------------------------------------|----------------------------|-------------------------------------------------|-------------------------------------|-------------------------------------------------------|----------------------------|
|                                                              |                            |                                                 |                                     | s Not Meet                                            |                            |
|                                                              | ill be the <b>child</b> in | ANTHRO 2134 - Archaeology o<br>0 001 INT Wris   |                                     | s Not Meet                                            |                            |
| the crosslist re                                             | lationship. 📃 📉            | ANTHRO 2191 - Special Topics                    |                                     | 3 NUL WEEL                                            |                            |
|                                                              |                            | 0 001 INT Not                                   |                                     | s Not Meet Zombies, Vampires & M                      | losters                    |
|                                                              |                            | ANTHRO 2192 - Anthropologie                     | cal Perspectives on Western Culture |                                                       |                            |
|                                                              |                            | O 001 LEC Craf                                  | lt, Rachel MW                       | F 12:30pm-1:20pm Alcohol, Drugs & Society             | Y                          |
|                                                              |                            | ANTHRO 3212 - Medical Anthr                     | ropology                            |                                                       |                            |
|                                                              |                            | O 001 RSD Staf                                  |                                     | s-Not-Meet                                            |                            |
|                                                              |                            |                                                 | bsaharan Africa: A Contemporary Per |                                                       |                            |
|                                                              |                            | O 001 INT Clar<br>ANTHRO 3236 - Sex Trafficking |                                     | s Not Meet                                            |                            |
| ) In the <b>'Edit Section'</b> s<br>rosslist With' field and | creen, go to the           | id Currents of Conten                           | nporary Art (SIS IE                 | ): 40018; CLSS ID: 54)                                | 0 0                        |
| ourse Code with which                                        | you'd like to              |                                                 |                                     |                                                       | 2022 Fall Semester, kmartd |
| osslist. Then <b>'Save Sec</b>                               | ion'.                      | rary Art (De 🗸                                  | Session                             | Regular Academic Session - 1 (8/                      | /22/22 tc 🗸                |
|                                                              |                            |                                                 | Campus                              | INTERNET (Internet)                                   | ~                          |
| Credit                                                       | Hrs 3                      |                                                 | Inst. Mode                          | Wholly Online Asynchronous                            | ~                          |
| Sta                                                          | tus Cancelled Section      | ~                                               | Auto Enroll 1                       | None                                                  | ~                          |
| Schedule P                                                   | int No                     | ~                                               | Consent                             | No Special Consent Required                           | ~                          |
| Section T                                                    | /pe Lecture                | ~                                               | Grading Basis                       | Graded                                                | ~                          |
| Final Ex                                                     | am (No Option Selected)    | ~                                               | Link To                             | Not linked to other sections                          | ~                          |
| CAUTION: Once 'Cross                                         | list With' is              | ~                                               |                                     |                                                       |                            |
| saved, the parent sect                                       | ion's <b>Faculty</b> ,     |                                                 | Course Attrib                       | utes                                                  |                            |
| Meeting Space, and N                                         | leeting Time               |                                                 |                                     | tion: Focus A – Arts and Humanition: Online Certified | 25                         |
| information will imme                                        | · ·                        | >m                                              | Section morma                       | Schedule                                              |                            |
| child's. There is no und                                     | lo button.                 | Room Assigned                                   | ~                                   | 🛗 Does Not Meet                                       |                            |
| Enrollment                                                   |                            | 0 curren                                        | t Notes                             | •                                                     |                            |
| Massimum                                                     | Wait Can                   |                                                 | None Assigned                       |                                                       |                            |
| Maximum<br>40                                                | Wait Cap<br>0              |                                                 | None rosgned                        |                                                       | 7                          |
| Comments                                                     | to Registrar               |                                                 |                                     |                                                       |                            |
|                                                              | -                          |                                                 |                                     |                                                       |                            |
|                                                              |                            | 10                                              |                                     |                                                       |                            |
|                                                              |                            |                                                 |                                     |                                                       |                            |
| 🛠 Bridge Too                                                 | Ic                         |                                                 |                                     |                                                       | × Cancel ✓ Save Section    |

|                                         |                 |                | ()         |                       |                | ~              |
|-----------------------------------------|-----------------|----------------|------------|-----------------------|----------------|----------------|
| d Enrollment                            |                 | 8              | 31 current | Cross-list Enrollment |                |                |
| Maximum<br>100                          | Wait Cap<br>99  | Rm Cap Request |            | Cap<br>100            | Wait Cap<br>99 | Rm Cap Request |
| TIP: After a sect the Crosslist-En      |                 |                | ļ          |                       |                |                |
| This field must b<br>will have difficul | e filled out or |                |            |                       |                |                |

| Course        | screer       | า.                        | TR 1pm-3:50pm     |                                            | 🕮 Also ART 411-0001, ART 421-0 |
|---------------|--------------|---------------------------|-------------------|--------------------------------------------|--------------------------------|
|               |              |                           | in ipin 5.50pin   |                                            | 7                              |
| 0001          | LEC          | Staff                     |                   | <b>: 'Also'</b> indicates a<br>ent/Primary |                                |
| ART 340 - 3D  | Modeling     | g and Animation           |                   | City i finary                              |                                |
| 0005          | LEC          | Enlow,                    | Does Not Meet     |                                            |                                |
| ART 375 - Int | erdiscipli   | nary Studio Projects      |                   |                                            |                                |
| 0001          | STU          | Shin,                     | TR 8:30am-11:20am | The Figure In Art                          |                                |
| 0002          | STU          | Watne,                    | T 8:30am-11:20am  | Artifact Store                             |                                |
| ART 405 - Pra | actices in t | the Visual Arts Classroom |                   |                                            |                                |
| 0001          | LEC          | Webster,                  | T 4:30pm-7:15pm   |                                            |                                |
| ART 411 – Pa  | inting III   |                           |                   |                                            |                                |
| 0001          | STU          | Allman, E                 | TR 1pm-3:50pm     | TIP: 'See' indicates a                     |                                |
| ART 421 – Pa  | inting IV    |                           |                   | Child/Secondary                            |                                |
| 0001          | STU          | Allman, 🛑                 | TR 1pm-3:50pm     |                                            | × See ART 311-                 |
| ART 439 - Eg  | ghead: Stu   | udent Advertising Agency  |                   |                                            |                                |
| 0001          | STU          | Tosh,                     | MW 1pm-3:50pm     |                                            | X Also COMM-ST 439-            |
| ART 492 - Ad  | vertising    | Campaigns                 |                   |                                            |                                |
| 0001          | LEC          | Van Sickle,               | MW 1pm-3:50pm     |                                            | X Also COMM-ST 492-            |
| ART 493 - Dir | rected Pro   | jects in Studio Art       |                   |                                            |                                |
| 0002          | IND          | Shin,                     | Does Not Meet     |                                            |                                |

|                                                             |                 | 2022 Fall Seme                             | ster, kma |
|-------------------------------------------------------------|-----------------|--------------------------------------------|-----------|
| TIP: Changes to a crosslisted<br>course must be made in the | Defal 🗸 Session | Regular Academic Session - 1 (8/22/22 tc 🗸 |           |
| Parent/Primary/Primary                                      | Campus          | INTERNET (Internet)                        |           |
| section. The Edit Section                                   | Inst. Mode      | Wholly Online Synchronous                  |           |
| screen will provide a link to                               | ✓ Auto Enroll 1 | None                                       |           |
| he Parent/Primary/Primary<br>section.                       | ✓ Consent       | No Special Consent Required                |           |
| ection.                                                     | ✓ Grading Basis | Graded                                     |           |
|                                                             | ✓ Link To       | Not linked to other sections               |           |

Cross-list With ART-HIST 5501-0001

(3) To stop crosslisting with a course, open the section's Edit Screen and select the red **X**.

Instructor, Meeting Space, and Meeting will need to be updated as those three fields will still show the parent's information, even after cancelling the crosslist.

A section that is being cancelled and is crosslisted will need to go through the Registrar's Office.

| Title/Topic     | Scope and Methods of Art History (Defat 🗸 |
|-----------------|-------------------------------------------|
| Section #       | 0001                                      |
| Credit Hrs      | 3                                         |
| Status          | Active 🗸                                  |
| Schedule Print  | Yes 🗸                                     |
| Section Type    | Recitation/Seminar/Discussion             |
| Final Exam      | (No Option Selected)                      |
| Cross-list With | ART-HIST 482WI-0001 X                     |

#### 3.3 Linked Sections/Link To

The linked sections field allows you to link sections for registration. The ability to link sections within a course comes from SIS so if the course has not been set up within SIS to allow linking, there will be no option for linking within CLSS. Schools configure linked sections differently.

3.3.1 How to Link, Edit, and Unlink Sections <a href="https://help.courseleaf.com/images/hover.png">https://help.courseleaf.com/images/hover.png</a>

- 1. Navigate to the CLSS instances screen.
- 2. Click to open an instance.
- 3. Double click to select a scheduling unit.
- 4. Double click to open a course.
- 5. Double click a section to open the editor.
- 6. Click the link to drop down menu.
- 7. Select an option:
  - a. Not Linked to Other Sections

Remember! Enrollment components will always show 'Not linked to other sections.' You must always link from the non-enrollment component.

- b. Any Section Type (Lecture, Lab, etc.) means the student can take any of the specified Section Type with this section. Usually on the LEC component of a LEC/LAB/RSD link.
- c. Specific Section Type (Lecture, Lab, etc.) means the student must take one of a group of the specified Sections Type with this section. Usually on the LAB component of a LEC/LAB link.
- d. Section Numbers individually Usually on the RSD component of a LEC/LAB/RSD link.
- 8. Click save section.

| Create Section   | - BIOLOGY 313WL: Laboratory in M           | licrobiology    |                                                                       | 0 X 0 🕈              |
|------------------|--------------------------------------------|-----------------|-----------------------------------------------------------------------|----------------------|
| Section Informa  | ation                                      |                 | 2022 Fal                                                              | l Semester, kbiolsci |
| Title/Topic      | Laboratory in Microbiology (Default Valu 🗸 | Session         | Regular Academic Session - 1 (8/22/22 to                              | ~                    |
| Section #        | 0005                                       | Campus          | Main UMKC Campus (On-Campus)                                          | ~                    |
| Credit Hrs       | 3                                          | Inst. Mode      | Classroom Based                                                       | ~                    |
| Status           | Active 🗸                                   | Auto Enroll 1   | None                                                                  | ~                    |
| Schedule Print   | Yes 🗸                                      | Consent         | No Special Consent Required                                           | ~                    |
| Section Type     | Laboratory 🗸                               | Grading Basis   | Graded                                                                | ~                    |
| Final Exam       | (No Option Selected)                       | Link To         | Not linked to other sections                                          | ~                    |
| Cross-list With  | Select section 🗸                           |                 | Not linked to other sections<br>BIOLOGY 313WL-0001 (Recitation/Semina | r/Discussion)        |
| Section Attribut | tes                                        | 🖉 Course Attrib | utes                                                                  |                      |
| None Selected    |                                            | Section Informa | tion: Writing Intensive                                               |                      |
| Instructor       | Room                                       |                 | Schedule                                                              |                      |

#### 3.4 Notes

The Notes box includes fields for the notes visible to students online. Notes should include any information students may need to know about a particular section separated by ";". If you have a standard note to add that is part of our note numbering system, please enter the number of the note you wish to add in the "Comments to Registrar" box. We will go through and add those note numbers for you. Notes listed in <u>Note Numbers for CLSS</u>, have defaulted text and should not be changed. Free format notes can be entered, but should be clear, concise, and free from errors for the students. **Failure to follow these guidelines will result in the section not being setup or adjusted appropriately.** 

| Edit Section –     | CHEM 115-0001: Eleme         | ents Of Chemistry I (SIS ID | : 44648; CLSS   | ID: 200)                                 |                | 0 0 X        |
|--------------------|------------------------------|-----------------------------|-----------------|------------------------------------------|----------------|--------------|
| Section Inform     | ation                        |                             |                 | 2022                                     | Fall Semester  | r, kchemist  |
| Jitle/Topic        | Elements Of Chemistry I (D   | efault Value) 🗸             | Session         | Regular Academic Session - 1 (8/22/22    | 2 to 🗸         |              |
| Section #          | 0001                         |                             | Campus          | Main UMKC Campus (On-Campus)             | ~              |              |
| Credit Hrs         | 4                            |                             | Inst. Mode      | Classroom Based                          | ~              |              |
| Status             | Active                       | ~                           | Auto Enroll 1   | None                                     | ~              |              |
| Schedule Print     | Yes                          | ~                           | Consent         | No Special Consent Required              | ~              |              |
| Section Type       | Lecture                      | ~                           | Grading Basis   | Graded                                   | ~              |              |
| Final Exam         | (No Option Selected)         | ~                           | Link To         | Not linked to other sections             | ~              |              |
| Cross-list With    | Select section               | ~                           |                 |                                          |                |              |
| Section Attribu    | tes                          |                             | Course Attrik   | outes                                    |                |              |
| Farly College: Kap | sas City Public Schools      | *                           | Section Inform: | ation: Supplemental Instruction offered  | on this sectio |              |
|                    | th Kansas City Schools       |                             |                 | ation: This section is supported by UMK  |                | /11          |
|                    | on: Supplemental Instruction | offered on this section     |                 |                                          | 0              |              |
| Instructor         |                              | Room                        |                 | Schedule                                 |                |              |
| Barron, Paul, Mich | nael                         | MNLC-Rm 452 (120)           | ~               | 🋗 MW 11am-12:40pm 🗙                      |                |              |
|                    |                              |                             |                 |                                          |                |              |
| Enrollment         |                              | 52 current                  | Notes           |                                          |                |              |
| Maximum            | Wait Cap                     |                             |                 | nust enroll in co-requisite CHEM 115L un | less received  | a C- or 🔺    |
| 54                 | 0                            |                             | better in Ch    | HEM 115L or its equivalent.              |                | -            |
| Comments to R      | Registrar                    |                             |                 |                                          |                |              |
|                    | •                            |                             |                 |                                          |                |              |
|                    |                              |                             |                 |                                          |                |              |
|                    |                              | /                           |                 |                                          |                |              |
| 🛠 Bridge Tools     |                              |                             |                 | × Ca                                     | ancel 🗸        | Save Section |
|                    |                              |                             |                 |                                          |                |              |

| Section Informe                                                                | ation                     |                       |                                          | 20                                                                      | 022 Fall Semester, kchemist |
|--------------------------------------------------------------------------------|---------------------------|-----------------------|------------------------------------------|-------------------------------------------------------------------------|-----------------------------|
| Title/Topic                                                                    | Laboratory Safety And Hea | alth I (Default \ 🗸   | Session                                  | Eight Week - First - 8W1 (8/22/22 t                                     | to 10/1. 🗸                  |
| ہم<br>Section #                                                                | 0001                      |                       | Campus                                   | INTERNET (Internet)                                                     | ~                           |
| Credit Hrs                                                                     | 1                         |                       | Inst. Mode                               | Primarily Online Asynchronous                                           | ~                           |
| Status                                                                         | Active                    | ~                     | Auto Enroll 1                            | None                                                                    | ~                           |
| Schedule Print                                                                 | Yes                       | ~                     | Consent                                  | No Special Consent Required                                             | ~                           |
| Section Type                                                                   | Lecture                   | ~                     | Grading Basis                            | Graded                                                                  | ~                           |
| Fina (1)                                                                       | Double click on th        | e nencil icon to      | Link To                                  | Not linked to other sections                                            | ~                           |
| ection .                                                                       |                           |                       | Course Attrib                            | outes                                                                   |                             |
| ection Int                                                                     |                           | Room                  | Course Attrib                            | outes<br>ion: Online Certified<br>Schedule                              |                             |
| nstructor                                                                      |                           | Room                  |                                          | ion: Online Certified                                                   |                             |
| ection Int<br>nstructor<br>/an Horn, J., David                                 |                           |                       | Section Into                             | ion: Online Certified<br>Schedule                                       | <b>\</b>                    |
| ection Int<br>nstructor<br>/an Horn, J., David                                 |                           | Internet Class (2000) | Section Info<br>Notes<br>1. Prerequisite | CHEM 320 or CHEM 321 (with a C-                                         |                             |
| ection Internet                                                                |                           | Internet Class (2000) | Section Into-                            | Schedule<br>Does Not Meet                                               | on proctoring               |
| iection Ini<br>nstructor<br>(an Horn, J., David<br>inrollment<br>Maximum<br>25 | Wait Cap                  | Internet Class (2000) | Section Into-                            | CHEM 320 or CHEM 321 (with a C-<br>may utilize online video examination | on proctoring               |
| (marked)                                                                       | Wait Cap                  | Internet Class (2000) | Section Into-                            | CHEM 320 or CHEM 321 (with a C-<br>may utilize online video examination | on proctoring               |
| iection Ini<br>nstructor<br>(an Horn, J., David<br>inrollment<br>Maximum<br>25 | Wait Cap                  | Internet Class (2000) | Section Into-                            | CHEM 320 or CHEM 321 (with a C-<br>may utilize online video examination | on proctoring               |

| Not                                                                                     | tes                                                                                                    | 8 X                             |
|-----------------------------------------------------------------------------------------|----------------------------------------------------------------------------------------------------|---------------------------------|
|                                                                                         | Note                                                                                                    | <b>z</b> <sup>0</sup>           |
| +                                                                                       | Meta-Major: Natural and Health Sciences, LEC Section 0002.                                                                                                    |                                 |
|                                                                                         | Reserved for incoming First-Time College students                                                                                                    |                                 |
| appear. You may<br>hose that fed oved<br>edit them. If you<br>enter, in the ' <b>No</b> | ready assigned to the course will<br>y need to <b>scroll</b> to see them all. If<br>ver are correct, please do not<br>a have a free format note to<br><b>otes'</b> field, put your comments<br>displayed to students. |                                 |
|                                                                                         |                                                                                                    | X Cancel                        |
|                                                                                         |                                                                                                    | 7                               |
|                                                                                         | (3) Select <b>'Accept'</b> to sa<br>exit without saving.                                                                                                    | ive changes. <b>'Cancel'</b> to |

#### 3.5 Comments to Registrar

Comments to Registrar should only include information for the Office of the Registrar to adjust a section separated by ";". <u>Information from Notes should never appear in Comments to Registrar</u>. Please keep this section brief. Although we greatly appreciate them, there isn't a need for please and thank you; simply write your requests and we will do our best to accommodate them. **Failure to follow these guidelines will result in the section not being setup or adjusted appropriately.** 

#### 3.5.1 Room or Building Requests

When making room or building requests, first use the pre-room and room attributes options in CLSS (see <u>Edit Section Field Explanation</u>, #18 & #19). This should include only the desired building(s) and rooms(s) or the desired room attributes. You will have access to advanced computer rooms (those with student stations) on your campus, and any of your department owned rooms. If you do not see a room that you wish to use in your dropdown, you would request that room by putting it in the Comments to Registrar box. These requests are time-stamped and are on a first-come, first-served basis. Due to limited classroom space on campus, while the Registrar's Office will do its best to meet requests, it cannot guarantee requests can be granted.

| Request Type                               | Example Comment                                                                                   |
|--------------------------------------------|---------------------------------------------------------------------------------------------------|
| Room Requests                              | MNLC 151 or RH 111<br>Computer lab required<br>Must have a periodic table                         |
| Share Space with non-<br>crosslist section | Meets with THEATER 5555-0002                                                                      |
| Back-to-Back Instructor                    | Same room as DISC 300-0002                                                                        |
| Special Topic Titles                       | Topic: Meet Me in St. Louis                                                                       |
| Enrollment limitation                      | Limit to non-native speakers of English                                                           |
| Room Swap                                  | Swapping rooms with ENGLISH 110-0002. (ENGLISH would comment, swapping rooms with MATH 110-0001). |

#### **COMMON Comments To Registrar REQUESTS**

IMPORTANT: Swapping rooms? Indicate this in Comments to Registrar for both sections swapping rooms.

### 3.6 Schedule Snapper

The schedule snapper allows you to "snap" a course onto a defined course meeting time.

#### 3.6.1 Schedule Snapper Basics

÷

| eccion monne                                                                                          | ation                                                                          |                           |                                                       | 2022 Fall Se                                                                                                    | emester, kchem |
|----------------------------------------------------------------------------------------------------|--------------------------------------------------------------------------------|---------------------------|-------------------------------------------------------|----------------------------------------------------------------------------------------------------|----------------|
| Jitle/Topic                                                                                           | Elements Of Chemistry                                                          | l (Default Value) 🐱       | Session                                               | Regular Academic Session - 1 (8/22/22 tc 🗸                                                                                                    | ·              |
| Section #                                                                                             | 0001                                                                           |                           | Campus                                                | Main UMKC Campus (On-Campus)                                                                                                    | ·              |
| Credit Hrs                                                                                            | 4                                                                              |                           | Inst. Mode                                            | Classroom Based                                                                                                    | ·              |
| Status                                                                                                | Active                                                                         | ~                         | Auto Enroll 1                                         | None                                                                                                    | •              |
| Schedule Print                                                                                        | Yes                                                                            | ~                         | Consent                                               | No Special Consent Required                                                                                                    | •              |
| Section Type                                                                                          | Lecture                                                                        | •                         | Grading Basis                                         | Graded                                                                                                    | ·              |
| 2012<br>                                                                                              | ection screen selec                                                            |                           | Link To                                               | Not linked to other sections                                                                                                    |                |
| arly College: Nort                                                                                    | sas City Public Schools<br>th Kansas City Schools<br>in: Supplemental Instruct | ion offered on this stion |                                                       | outes<br>ation: Supplemental Instruction offered on th<br>ation: This section is supported by UMKC Tuto                                                                           |                |
| arly College: Nort<br>ection mormation<br>structor                                                    | th Kansas City Schools<br>on: Supplemental Instruct                            | ion offered on this stion | <ul> <li>Section Informa</li> </ul>                   | ation: Supplemental Instruction offered on th                                                                                                    |                |
| arly College: Nort<br>action mormation<br>astructor                                                   | th Kansas City Schools<br>on: Supplemental Instruct                            |                           | <ul> <li>Section Informa</li> </ul>                   | ation: Supplemental Instruction offered on the<br>stion: This section is supported by UMKC Tuto                                                                                   |                |
| arly College: Nort<br>ection mormatio<br>nstructor<br>arron, Paul, Mich                               | th Kansas City Schools<br>on: Supplemental Instruct                            | Room                      | Section Informa<br>Section Informa                    | ation: Supplemental Instruction offered on the<br>ation: This section is supported by UMKC Tuto<br>Schedule                                                                       |                |
| arly College: Nort                                                                                    | th Kansas City Schools<br>on: Supplemental Instruct                            | Room<br>MNLC-Rm 452 (120) | Section Informa<br>Section Informa<br>Section Informa | ation: Supplemental Instruction offered on the<br>ation: This section is supported by UMKC Tuto<br>Schedule                                                                       | oring          |
| arly College: Nort<br>ection mormatio<br>nstructor<br>arron, Paul, Mich<br>nrollment<br>Maximum<br>54 | th Kansas City Schools<br>nn: Supplemental Instruct<br>ael<br>Wait Cap         | Room<br>MNLC-Rm 452 (120) | Section Informa<br>Section Informa<br>Section Informa | stion: Supplemental Instruction offered on the<br>stion: This section is supported by UMKC Tuto<br>Schedule<br>MW 11am-12:40pm X<br>ust enroll in co-requisite CHEM 115L unless r | oring          |
| arly College: Nort<br>ection mornistio<br>nstructor<br>arron, Paul, Mich<br>nrollment<br>Maximum      | th Kansas City Schools<br>nn: Supplemental Instruct<br>ael<br>Wait Cap         | Room<br>MNLC-Rm 452 (120) | Section Informa<br>Section Informa<br>Section Informa | stion: Supplemental Instruction offered on the<br>stion: This section is supported by UMKC Tuto<br>Schedule<br>MW 11am-12:40pm X<br>ust enroll in co-requisite CHEM 115L unless r | oring          |

The Schedule Snapper appears.

| Da | ays 🗸 🚺 | Patterns 🔻 | COMM-ST 110-0003 LEC LEC 0001-0011 LEC    | 0013-0017 LEC 0018-0021 LEC 0025-00 |                                           |        |
|----|---------|------------|-------------------------------------------|-------------------------------------|-------------------------------------------|--------|
|    |         | Monday     | Tuesday                                   | Wednesday                           | Thursday                                  | Friday |
| m  |         |            |                                           |                                     |                                           |        |
|    |         |            | COMM-ST 110-0001 LEC                      | •                                   | COMM-ST 110-0001 LEC                      |        |
| m  |         |            |                                           |                                     |                                           |        |
| am |         |            |                                           |                                     |                                           |        |
| am |         |            |                                           |                                     |                                           |        |
| m  |         |            | A. COMM-ST 110-0003 LEC<br>11:30 – 12:45p |                                     | A. COMM-ST 110-0003 LEC<br>11:30 – 12:45p |        |
| n  |         |            |                                           |                                     |                                           |        |
| n  |         |            |                                           |                                     |                                           |        |
|    |         |            | COMM-ST 110-0002 LEC                      |                                     | COMM-ST 110-0002 LEC                      |        |
| n  |         |            |                                           | L                                   |                                           |        |
| n  |         |            |                                           |                                     |                                           |        |
| ı  |         |            |                                           |                                     |                                           |        |
| ı  |         |            |                                           |                                     |                                           |        |
| 1  |         |            |                                           |                                     |                                           |        |
| 1  |         |            |                                           |                                     |                                           |        |
|    |         |            |                                           |                                     |                                           |        |

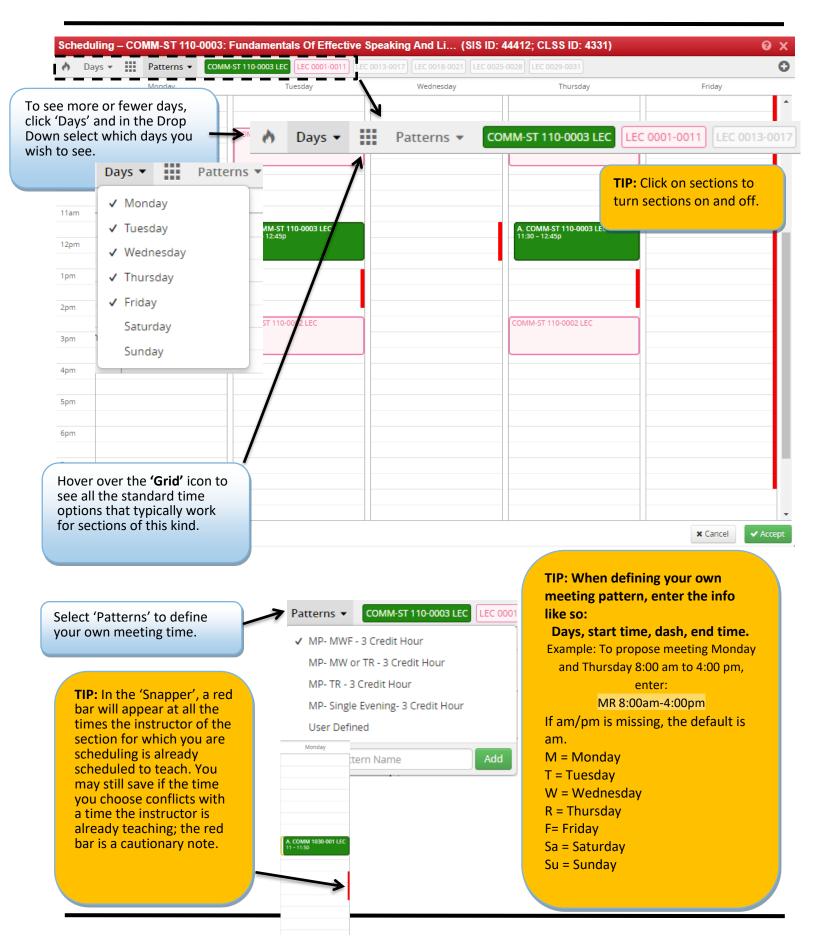

3.6.2 Schedule Snapper: Viewing Additional Course Sections

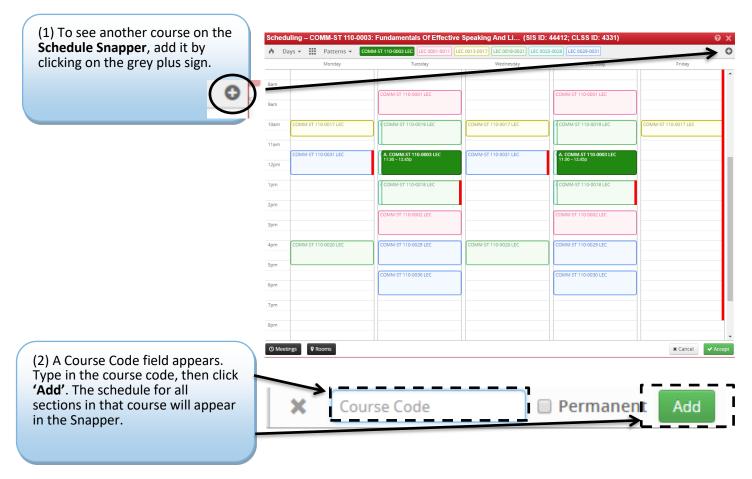

3.6.3 Schedule Snapper: Section with More Than One Meeting Pattern

|                              | Sched                                                                                                    | uling – COMM-ST 110-000 | 3: Fundamentals Of Effectiv               | e Speaking And Li (SIS ID          | : 44412; CLSS ID: 4331)                   | 0                    |
|------------------------------|----------------------------------------------------------------------------------------------------|-------------------------|-------------------------------------------|------------------------------------|-------------------------------------------|----------------------|
|                              | in de la companya de la companya de la compa | ays 👻 🔛 Patterns 👻 🕻 🕻  | MM-ST 110-0003 LEC LEC 0001-0011          | LEC 0013-0017 LEC 0018-0021 LEC 00 | 25-0028 LEC 0029-0031                     | (                    |
| (1) To add another meeting   |                                                                                                    | Monday                  | Tuesday                                   | Wednesday                          | Thursday                                  | Friday               |
| pattern to a course section, | 8am                                                                                                    |                         |                                           |                                    |                                           |                      |
| select 'Meeting'.            | 9am                                                                                                    |                         | COMM-ST 110-0001 LEC                      |                                    | COMM-ST 110-0001 LEC                      |                      |
|                              | 10am                                                                                                    | COMM-ST 110-0017 LEC    | COMM-ST 110-0019 LEC                      | COMM-ST 110-0017 LEC               | COMM-ST 110-0019 LEC                      | COMM-ST 110-0017 LEC |
| \                            | 11am                                                                                                    |                         |                                           |                                    |                                           |                      |
|                              | 12pm                                                                                                    | COMM-ST 110-0031 LEC    | A. COMM-ST 110-0003 LEC<br>11:30 – 12:45p | COMM-ST 110-0031 LEC               | A. COMM-ST 110-0003 LEC<br>11:30 - 12:45p |                      |
| \                            | 1pm                                                                                                    |                         | COMM-ST 110-0018 LEC                      |                                    | COMM-ST 110-0018 LEC                      |                      |
| 1                            | 2pm                                                                                                    |                         | COMM-ST 110-0002 LEC                      |                                    | COMM-ST 110-0002 LEC                      |                      |
| <u>۱</u>                     | 3pm                                                                                                    |                         |                                           |                                    |                                           |                      |
| 1                            | 4pm                                                                                                    | COMM-ST 110-0020 LEC    | COMM-ST 110-0029 LEC                      | COMM-ST 110-0020 LEC               | COMM-ST 110-0029 LEC                      |                      |
| ۱<br>۱                       | 5pm                                                                                                    |                         | COMM-ST 110-0030 LEC                      |                                    | COMM-ST 110-0030 LEC                      |                      |
| \<br>\                       | 6pm                                                                                                    |                         | COMMIST HOUDSDEEC                         |                                    | COMMIST PRODUCE                           |                      |
|                              | 7pm                                                                                                    |                         |                                           |                                    |                                           |                      |
|                              | 8pm                                                                                                    |                         |                                           |                                    |                                           |                      |
|                              | () Mee                                                                                                    | tings 🛛 🖗 Rooms         |                                           |                                    |                                           | × Cancel • Accep     |

(2) A field appears, select the green plus sign.

General Assignment Room

(3) The **Meeting Details** pop-up appears. From the drop-down, select the room you wish to use, and the date range for using that room. The dates option will automatically populate the Regular Academic Session, but you can choose a custom date range by selecting 'custom' in the drop down.

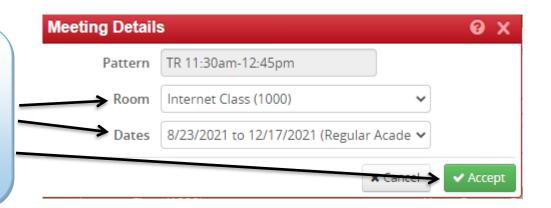

Using Session Dates

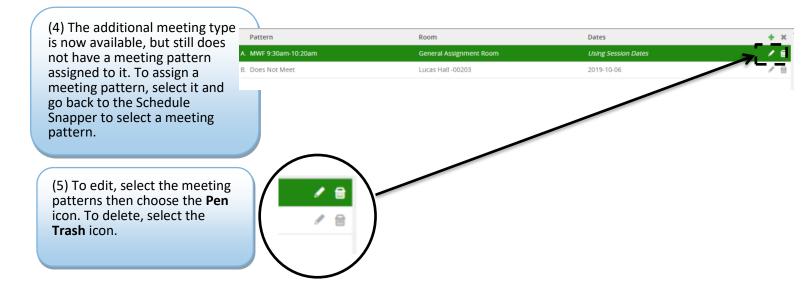

#### 3.6.4 Multiple Meeting Patterns

#### Multiple meeting patterns are used in a few different scheduling situations:

- a. Hybrid sections that do not meet every week.
- b. Sections that meet in different rooms on different days.
- c. Sections that meet at different times on different days.

#### Follow these steps to enter multiple meeting patterns in CLSS:

- 1. Open the Snapper on your class section.
- 2. Click on the 'Meetings' button on the bottom left-hand corner of the Snapper.
- 3. Click on the green plus sign (+) to add a meeting pattern.
- 4. Enter the start and end date(s) for the specific meeting pattern.
  - i. for sections that meet in different rooms on different days, enter the term start and end date.
  - ii. for sections that do not meet every week during the term, the start and end date will be the same.

5. Click 'Accept,' and then navigate back to the Snapper by double clicking on the new meeting pattern. Choose 'User Defined' from the 'Patterns' dropdown to assign times to the secondary meeting pattern you created. Repeat as needed.
 6. Once the additional meeting patterns are created, you must either select a department-owned room or indicate that the additional meetings need general assignment space.

i. Click on the 'Meetings' button on the bottom left-hand side to display your meeting patterns.

ii. Click on the pencil icon to edit each additional meeting pattern.

iii. Choose a department-owned room from the dropdown or choose "General Assignment Room."

iv. Once you've entered all additional meeting patterns, and assigned or requested a room, you may close out of the Snapper.

Example of multiple meeting patterns with multiple meeting dates, both using the session dates and a single date:

| Pattern           | Room                            | Dates               | + × |  |
|-------------------|---------------------------------|---------------------|-----|--|
| A. R 12pm-12:50pm | Health Sciences Bldg 3301 (120) | Using Session Dates | 💉 🖬 |  |
| B. R 4pm-4:50pm   | Health Sciences Bldg 3301 (120) | Using Session Dates | / 🖬 |  |

### 4.0 Validating

In the Course screen, validating runs all relevant rules on all of a scheduling unit's sections for a particular term. It is a useful way to review which sections have a warning or error note and the types of Workflow approvals sections will go through.

In Plan Phase, validating is how a Scheduler submits a scheduling unit to the Registrar's Office.

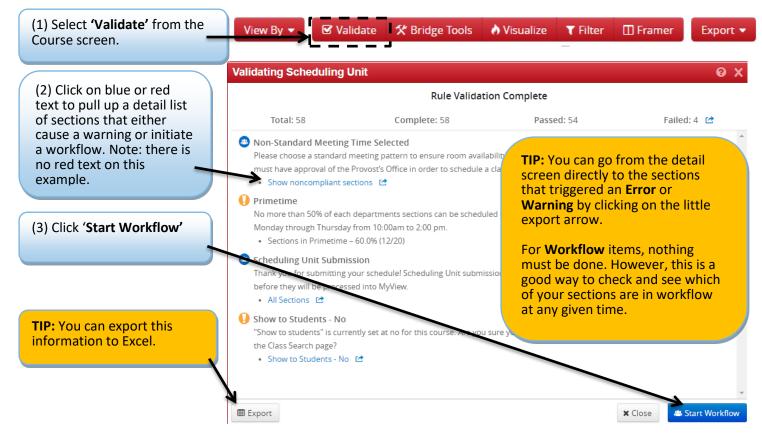

#### 4.1 Flags: Error, Warning, Workflow

Rules are established in CLSS to enforce university policy and assist with managing the numerous course schedule changes that occur in a typical academic year. They are like error reports, except they notify you right away if there is an issue with the section. There are three levels of notification if a class section does not satisfy one or more rules.

a. **Warning:** CLSS will tell you that there is a potential error on the section. The program will let you save and continue.

Error: The error must be fixed before CLSS will allow you to save your work on a section.

c. Workflow: The section is in violation of one or more rules and must be approved by the Dean, Provost, or the Registrar's Office.

IMPORTANT: While rules help catch errors, it is important to note that CLSS is a computer program, and its logic is limited. This means that you may need to do a little detective work if you receive an error that does not make sense. For example, if you have online attributes on a section, but a location of off campus, CLSS will alert you to the conflicting settings on the section. It cannot determine which kind of section you intended to set up, so it will give you a list of all the potential errors for you to sift through. If you still don't understand a rule, please contact the Registrar's Office.

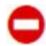

Error: Section or scheduling unit may not be saved. A rationale with possible solutions to error is given. The Save As-Is or Start Workflow buttons are not available. To save the section, correct the error then attempt to save again.

Warning: Can save but proceed with caution. Section or Scheduling unit may be saved, but caution should be taken before completing the schedule.

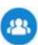

**Workflow**: Section or scheduling unit may be saved. Further approval required before the course section is entered into Pathway. In *Design mode*, all workflow occurs at one time for the entire scheduling unit. In *Refine mode*, each section goes through workflow on its own.

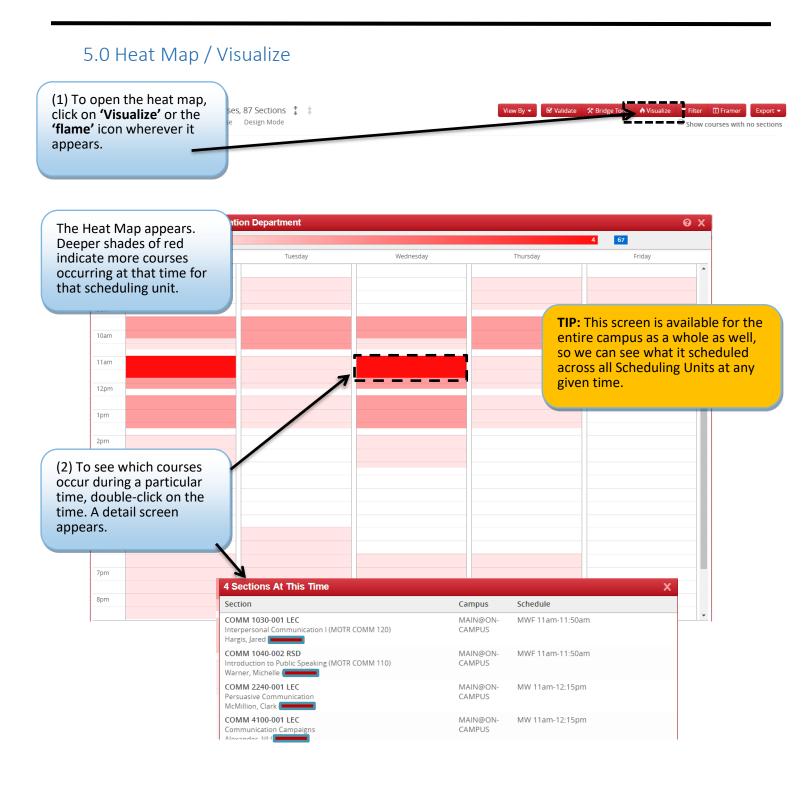

### 6.0 Using the Framer

The Framer is a useful way to compare terms.

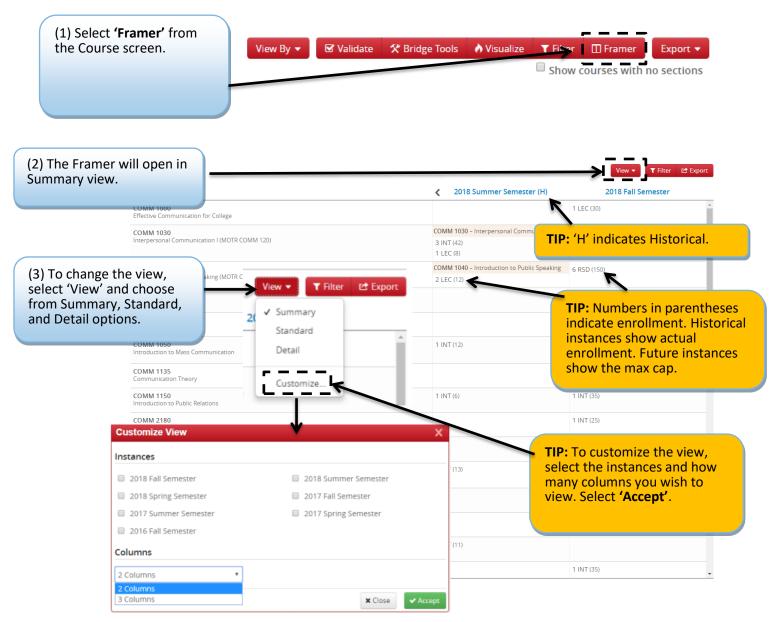

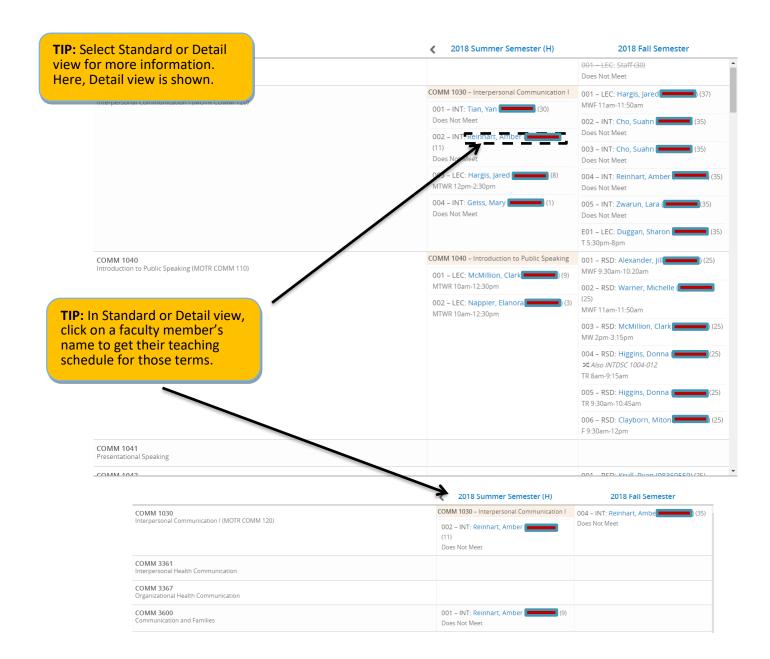

### 7.0 Filtering and Reporting

Filtering is a powerful tool to view course sections throughout the university. The ways to use the tool are many, and you are encouraged to experiment with it.

### Filtering and Reporting in CLSS

7.1 Filtering Navigate to <u>CLSS</u> and login.

Choose what term you would like to pull a report in.

| Historical                                                                           |                                                                                      | Current                                                       | Future                               |
|--------------------------------------------------------------------------------------|--------------------------------------------------------------------------------------|---------------------------------------------------------------|--------------------------------------|
| 2015-2016 Year<br>2015 Fall Semester<br>2016 Spring Semester<br>2016 Summer Semester | 2016-2017 Year<br>2016 Fall Semester<br>2017 Spring Semester<br>2017 Summer Semester | Published Terms<br>2021 Summer Semester<br>2021 Fall Semester | Future Terms<br>2022 Spring Semester |
| 2017-2018 Year<br>2017 Fall Semester<br>2018 Spring Semester<br>2018 Summer Semester | 2018-2019 Year<br>2018 Fall Semester<br>2019 Spring Semester<br>2019 Summer Semester |                                                               |                                      |
| 2019-2020 Year<br>2019 Fall Semester<br>2020 Spring Semester<br>2020 Summer Semester | 2020-2021 Year<br>2020 Fall Semester<br>2021 Spring Semester                         |                                                               |                                      |
| Click the Filter butto                                                               |                                                                                      | Filter Search                                                 |                                      |

Filtering can be done on several different data points. Filters are used to drill down in the data and to create Rules.

Key words and symbols can be used individually or combined to limit and specify your search criteria. Go to CourseLeaf's Help Site for more information on how to use filters: <u>https://help.courseleaf.com/clss/filters/</u>.

#### Use in All Filter Fields:

| !        | Not                                                                   |
|----------|-----------------------------------------------------------------------|
| ,        | Match any of the items in the comma-separated list                    |
| =        | Exact match, ignoring other special characters                        |
| ?        | One wild card character                                               |
| *        | 0 or more wild card characters                                        |
| >        | Greater than                                                          |
| >=       | Greater than or equal to                                              |
| <        | Less than                                                             |
| <=       | Less than or equal to                                                 |
| ::       | Range                                                                 |
| same     | Field's value is the same as the corresponding field in another group |
| NUM      | Numeric                                                               |
| ALPHA    | Alphabetic                                                            |
| ALPHANUM | Alphanumeric                                                          |

Some helpful filtering symbols:

| Symbol | Description                                    |
|--------|------------------------------------------------|
| ?      | Wild card, one character                       |
| *      | Wild card                                      |
| <      | Less Than                                      |
| >      | Greater Than                                   |
| !      | Not                                            |
| ,      | Or (filters in one field not between multiple) |

\*\*\*URLs in CLSS are stable so if you create a very complicated set of filters, save the URL. You can easily adjust the term to pull this information up again.

#### There are numerous ways to filter. Here are some of the most common.

#### College Code

| Filter Se | 0 X           |          |
|-----------|---------------|----------|
| Criteria  | Codes         |          |
| > Course  |               | <u>^</u> |
|           | College Code: |          |

| College Code | Description                                                  |
|--------------|--------------------------------------------------------------|
| KBUSN        | Bloch School of Management                                   |
| KDENT        | School of Dentistry                                          |
| KESWPS       | School of Education, Social Work, and Psychological Sciences |
| KGRAD        | School of Graduate Studies                                   |
| KHSS         | School of Humanities and Social Sciences                     |
| KLAW         | School of Law                                                |
| KMED         | School of Medicine                                           |
| KMUSI        | Conservatory                                                 |
| KNRSG        | School of Nursing and Health Studies                         |
| KPHAR        | School of Pharmacy                                           |
| KSE          | School of Science and Engineering                            |
| KUCOL        | University College                                           |

#### Subject Code

The subject code, as entered below, is the code that you would typically use in Pathway.

| Filter Sections  |        | ΘX |
|------------------|--------|----|
| Criteria Codes   |        |    |
| ∽ Course         |        |    |
| Career Code:     |        |    |
| College Code:    |        |    |
| Department Code: |        |    |
| Subject Code:    | ACCTNG |    |
|                  |        | -  |

Catalog Number

| Filter Sec | tions                        | 0 | x |
|------------|------------------------------|---|---|
| Criteria   | Codes                        |   |   |
| > Course   |                              |   |   |
|            | Catalog Number: <a><br/></a> |   |   |
| Filter Se  | ctions                       | 0 | x |
| Criteria   | Codes                        |   |   |
| > Course   |                              |   |   |

| Catalog Number: >5000 |
|-----------------------|
|-----------------------|

#### Active/Cancelled Sections

| Filter Sections | ΘX |
|-----------------|----|
| Criteria Codes  |    |
| > Course        |    |
| > Section       |    |
| Status Code: A  |    |

Change Status Code to X for all cancelled sections.

#### Enrollment

| Filter Sections | ΘX |
|-----------------|----|
| Criteria Codes  |    |
| > Course        |    |
| > Section       |    |
| Enrollment: <12 |    |
| Status Code: A  |    |

This is the field to look at to check for 0 or low enrollment. Be sure to have the status code be A otherwise cancelled sections will also be displayed.

| Room/Building   |          |  |  |   |   |
|-----------------|----------|--|--|---|---|
| Filter Sections |          |  |  | 0 | X |
| Criteria Codes  |          |  |  |   |   |
| > Course        |          |  |  |   |   |
| > Section       |          |  |  |   |   |
| > Instructors   |          |  |  |   |   |
| > Meeting Patte | 'n       |  |  |   |   |
| > Meetings      |          |  |  |   |   |
| > Rooms         |          |  |  |   |   |
|                 | Room ID: |  |  |   |   |

This is how you would look for a specific room. You can click Visualize, which will pull up a heat map, to see if there are any availabilities in the space (this will not mean the room is open, only that there are no sections scheduled in the room at the time you searched).

| 2019 Sp | oring Semester – Custom S | Gearch  |           |          | 0)     |  |
|---------|---------------------------|---------|-----------|----------|--------|--|
| Days 🔻  |                           |         |           |          |        |  |
|         | Monday                    | Tuesday | Wednesday | Thursday | Friday |  |
| 8am     |                           |         |           |          |        |  |
| odm     |                           |         |           |          |        |  |
| 9am     |                           |         |           |          |        |  |
| 10am    |                           |         |           |          |        |  |
|         |                           |         |           |          |        |  |
| 11am    |                           |         |           |          |        |  |
| 12pm    |                           |         |           |          |        |  |
|         |                           |         | 1         |          |        |  |
| 1pm     |                           |         |           |          |        |  |
| 2pm     |                           |         |           |          |        |  |
| 3pm     |                           |         |           |          |        |  |
| opin    |                           |         |           |          |        |  |
| 4pm     |                           |         |           |          |        |  |
| 5pm     |                           |         |           |          |        |  |
|         |                           |         |           |          |        |  |
| 6pm     |                           |         |           |          |        |  |
| 7pm     |                           |         |           |          |        |  |
| 8pm     |                           |         |           |          |        |  |
| opin    |                           |         |           |          |        |  |

Clicking on the area that is pink/red will pull up what section is scheduled at that time.

| Filter Sections      | 0 X |
|----------------------|-----|
| Criteria Codes       |     |
| > Course             |     |
| > Section            |     |
| Status Code: A       |     |
| > Instructors        |     |
| > Meeting Pattern    |     |
| > Meetings           |     |
| > Rooms              |     |
| Meeting Space ID: -1 |     |

-1 is how to look for sections that do not have a room assigned. It is also best here to only look at Active sections. This is a good way to see if any sections have been orphaned.

#### Empty Instructor

| Filter Sections |             |                  | ΘX |
|-----------------|-------------|------------------|----|
| Criteria        | Codes       |                  |    |
| > Course        | e           |                  |    |
| > Sectio        | n           |                  |    |
| > Instru        | ctors       |                  |    |
|                 | First Name: | STAFF,INSTRUCTOR |    |

#### Crosslist Max Cap

| Filter Sections |                    |   |
|-----------------|--------------------|---|
| Criteria        | Codes              |   |
| > Course        | e                  | Â |
| > Sectio        | n                  |   |
| r<br>           | Cross-list Cap: =0 |   |

This is the filtering needed to see any Crosslist section that has Cross-list Cap equal to zero.

### 7.2 Reporting

After entering all the filters click on the export button. Exporting to Excel is the most useful.

| View By 👻 | 🗹 Validate | 🛠 Bridge Tools | 👌 Visualize       | <b>T</b> Filter | 🖽 Framer      | Export 👻 |
|-----------|------------|----------------|-------------------|-----------------|---------------|----------|
| □ Show    |            |                | Excel File (.csv) |                 |               |          |
|           |            |                |                   |                 | PDF File (.pd | lf)      |

After opening the excel file, filter out what you need and do not need for your purposes. You should be able to sort and filter on the data as needed.

### 8.0 Questions and CLSS Access

For access to CLSS or questions not covered by this guide, please contact:

Sarah Major Assistant Registrar – Scheduling 816-235-1119 registrarscheduling@umkc.edu

Carrie Klusener Curriculum & Scheduling Coordinator 816-235-1778 registrarscheduling@umkc.edu

### Thank You!

Thank you for working with us to ensure the accuracy of the course schedule. The Office of the Registrar and the students at University of Missouri – Kansas City greatly appreciate it.

### Appendix A: FAQ

1. In CLSS, will course sections roll from one academic year to the next?

Yes, the rolling forward of information from academic year to academic year remains the same.

#### 2. I need to schedule a course, but don't' see it in my list. Where is it?

If the course wasn't' offered during the previous like term, click the checkbox next to "Show courses with no sections," located below the toolbar. If it doesn't appear after clicking the checkbox, contact the Registrar's Office at <u>registrarscheduling@umkc.edu</u>.

- 3. I want to assign an instructor to this section, but I do not see them in the dropdown. What do I do? Search by the instructor's name. If you see their name pop up, go ahead and add them. If not, please contact the Registrar's Office at <u>registrarscheduling@umkc.edu</u> or put the instructor name and ID number in the Comments to Registrar box to add to the workflow.
- 4. My class section needs to be scheduled in two different rooms; how do I do this?
  - In CLSS, you can create multiple meeting patterns in the Snapper screen. See page 27.
- 5. The component I need is not showing in the dropdown. What do I do?

If you do not see the component you need, try adding a section and see if the component is in the dropdown. If it is, go ahead and schedule a new course with that component and cancel the old one. If not, please contact the Registrar's Office at <u>registrarscheduling@umkc.edu</u>.

6. When I open the section, it says that edits cannot be made in this interface. How do I proceed? If you receive this error, please contact the Registrar's Office at <u>registrarscheduling@umkc.edu</u>.

#### 7. An error keeps occurring that I cannot fix. What needs to be done?

If you keep receiving an error that cannot be fixed, please contact the Registrar's Office at <u>registrarscheduling@umkc.edu</u>.

8. Why can't I link my discussion or lab to the lecture?

Check to make sure that you have chosen the correct component from the dropdown and try linking again. Remember, enrollment components will always show 'Not linked to other sections.' You must always link from the non-enrollment component.

9. Will CLSS notify me when my changes are approved?

No. CLSS will only send you notifications if changes you made are incorrect or unapproved. However, if you have a question, you can always contact the Registrar's Office.

#### 10. Are high school courses, or Dual Credit Courses, in CLSS?

Yes. High school courses, or HSCP courses are handled by the HSCP Office and are in CLSS. The HSCP courses are scheduled by the High School College Partnerships office.

#### 11. How will we know when other courses are scheduled?

Similar to now, course section information relies on departments and colleges inputting their information into the system. Once those updates occur, you can see the results in CLSS.

#### 12. How much course section information will be available in CLSS?

CLSS will have several terms of historical data. Information not housed in CLSS will remain available in Pathway and our reporting system, Cognos.

#### 13. What kind of enrollment information will CLSS have?

Pathway will update CLSS nightly with enrollment information. During registration periods, you should still rely on Pathway for the most up-to-date enrollment figures.

#### 14. Will CLSS automatically save your work?

No, you will need to click the save button to save your work. In Design mode, saving your work will not move it forward in the workflow. Only Validate will move it into workflow. In Refine mode, saving your work will trigger a workflow.

# 15. What if we are unable to select the topic, grading basis, credit hours, or other information needed for a section in CLSS?

If you do not see information needed to successfully create your section in any of the drop downs or boxes, please contact the Registrar's Office at <u>registrarscheduling@umkc.edu</u>. Please be aware that department chair or dean approval may be required for certain changes. Typically, not seeing something in CLSS means we need to do something on our end.

#### 16. Who would we contact about technical issues with CLSS?

You would need to contact the Registrar's Office at <u>registrarscheduling@umkc.edu</u> with details about the problem, and we will assist in getting it resolved.